### PAGE 1 / ACCEUIL

### LOGO LIBERTRIBES

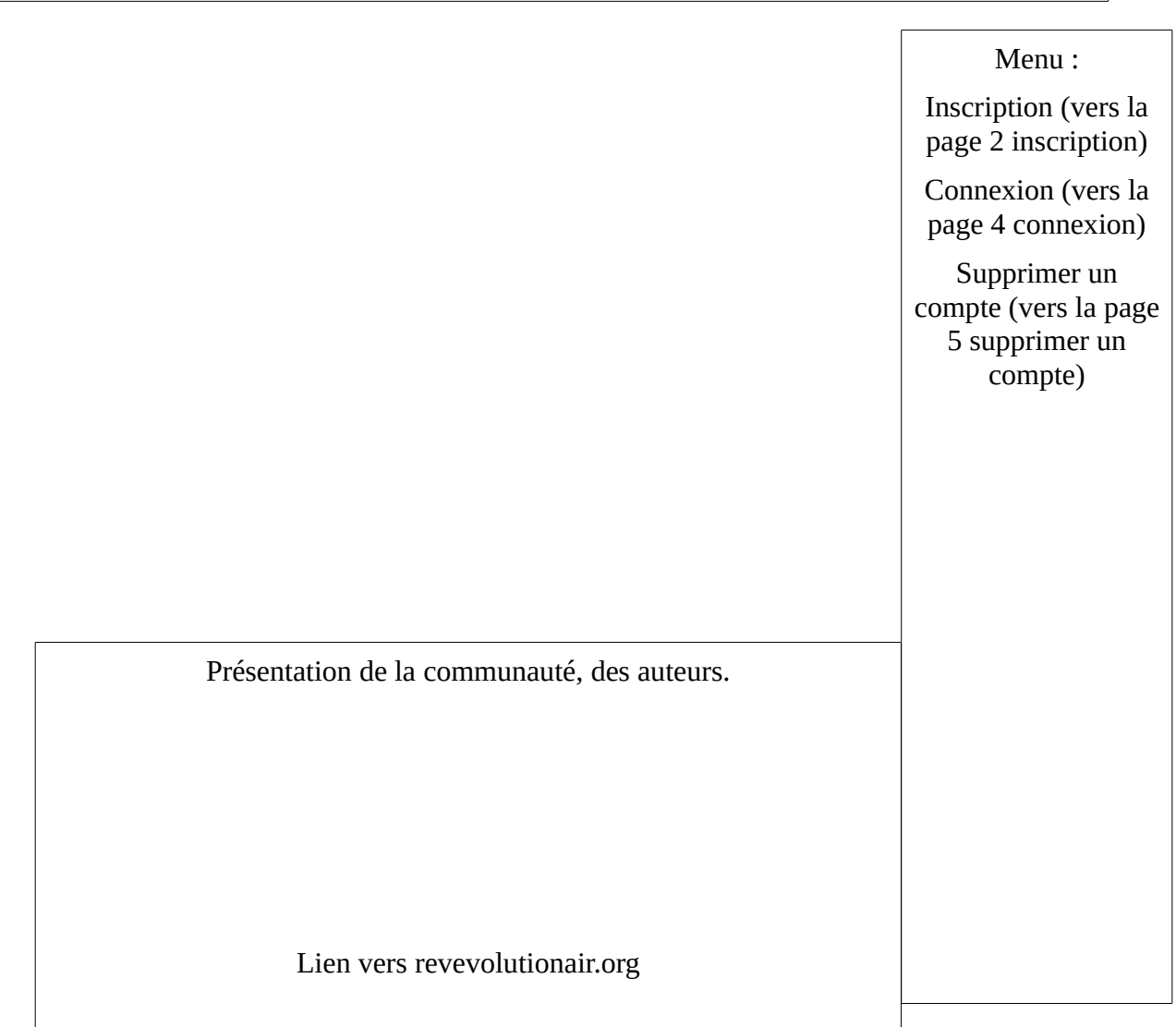

# Page 2 Inscription

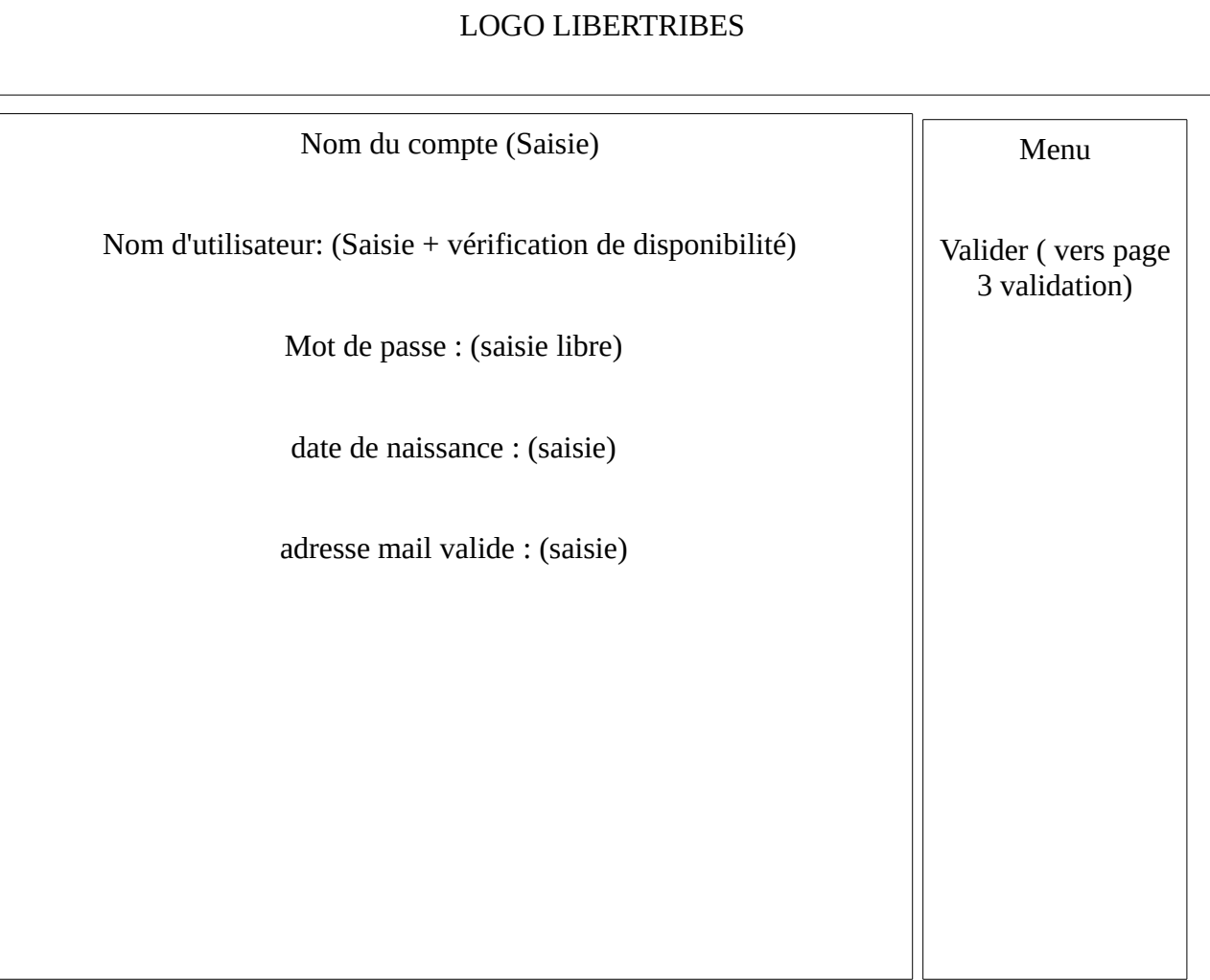

# Page 3 Validation.

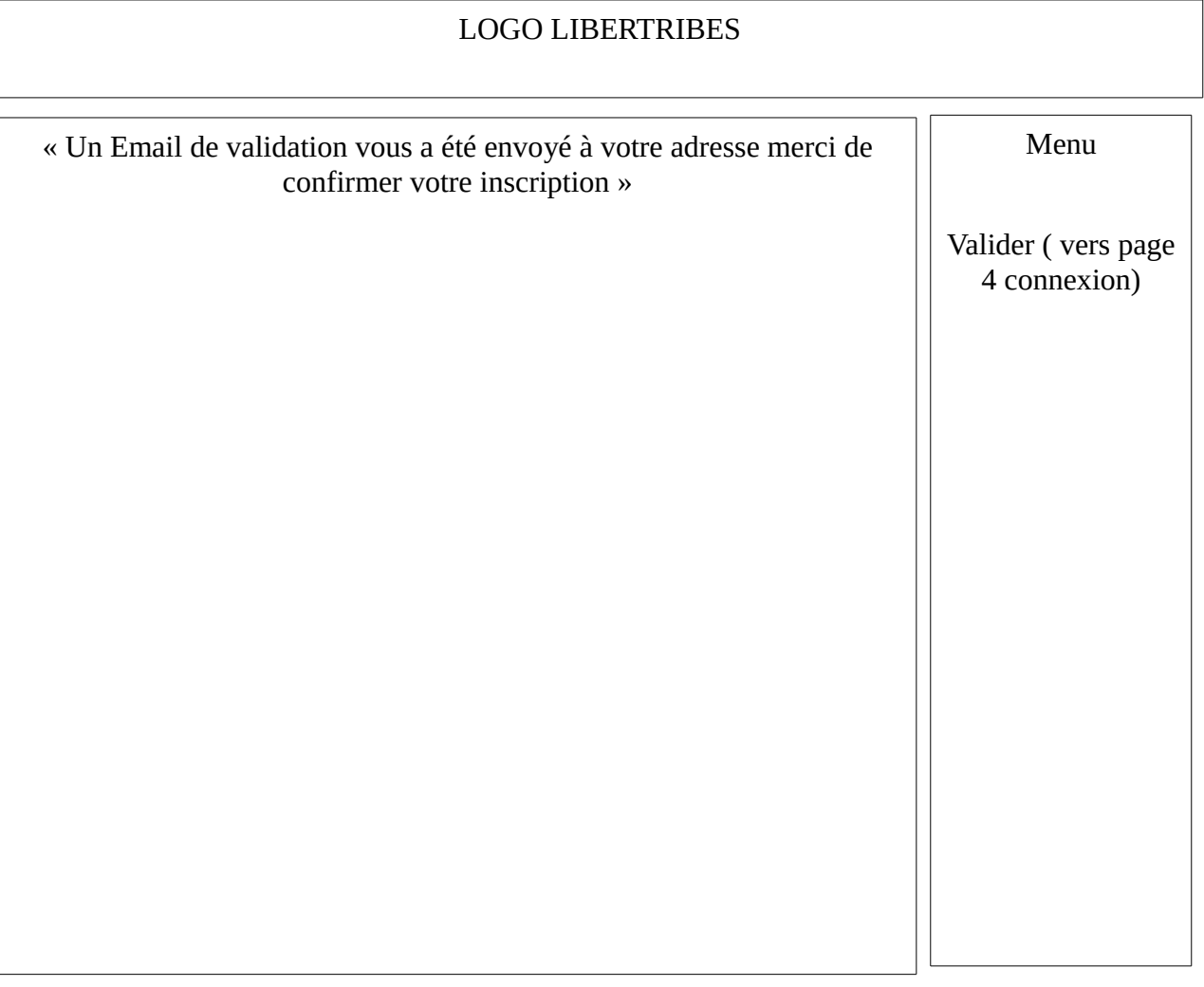

# Page 4 Connexion

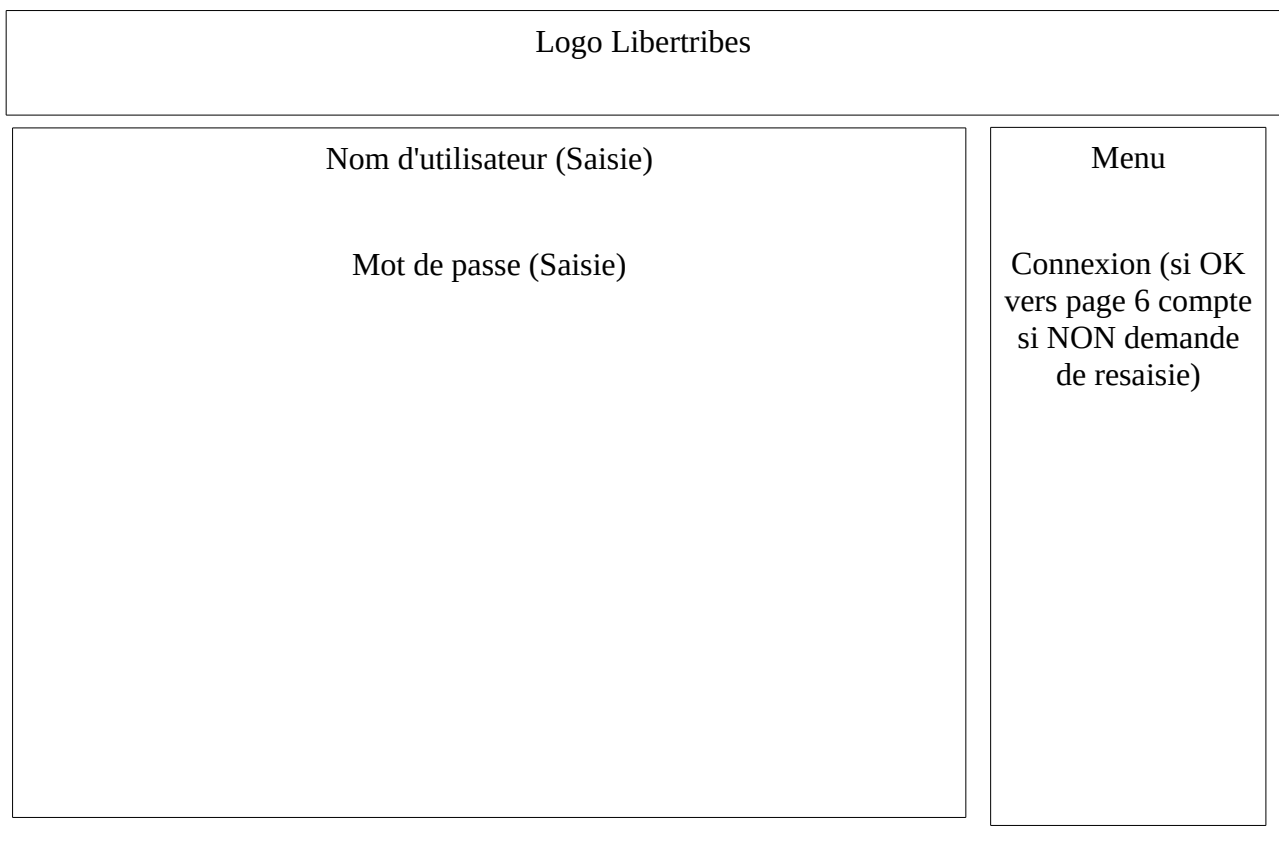

# Page5 Suppression

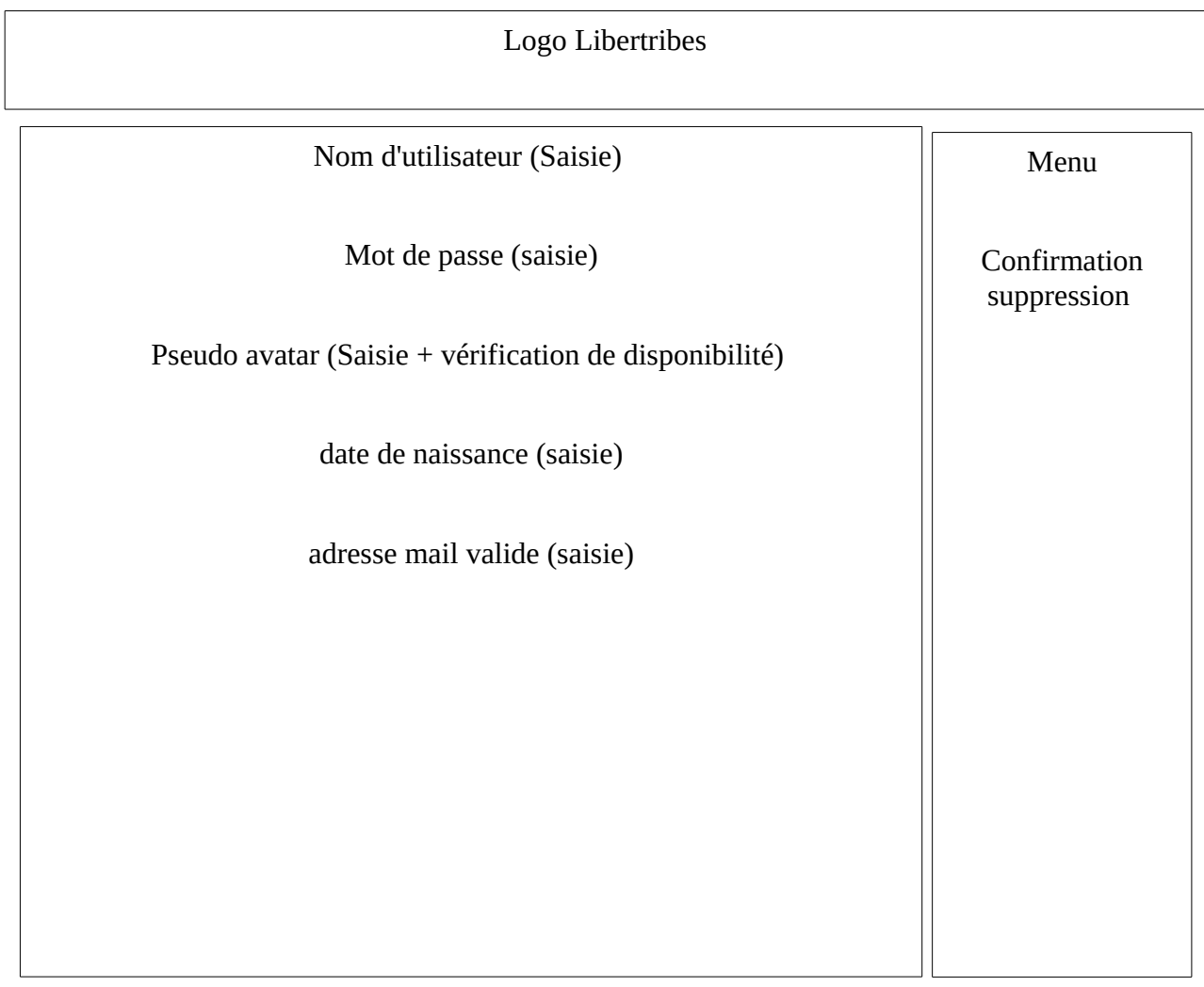

Page6 Compte

Possibilité de modification de: Nom du compte (saisie) Mot de passe (saisie) date de naissance (saisie) adresse mail valide (saisie) Ville( saisie) Pays (saisie)

Zone de saisie libre : Présentation du joueurs

Menu

Validation des Modification (enregistrement)

Avatar (lien vers la page Avatar)

Page 7 Avatar

Représentation graphique avatar

Indexe Agressivité Indexe Efficacité Indexe Escroquerie Indexe Commerce1 Indexe commerce2

Saisie une foi puis enregistré sans modification possible : Pseudo (Saisie + vérification disponibilité) Peuple (liste déroulant)

Guilde d'appartenance : (automatiquement si membre d'une guilde)

Histoire de l'avatar :

Zone de saisie libre

et

enregistrement automatique d'évènement ( création nouvelle ville, déclaration de guerre...)

Messagerie (vers page8 messagerie)

Menu :

Village ( vers page village par défaut premier village)

Carte (vers page 13 carte)

Commerce (vers page15 commerce)

Unité (vers pages17 unité de premier village par défaut)

Héros (vers page19 héros du premier village par défaut)

Objet (Vers page20 liste objet de 1er village par défaut)

Quête (vers la page23 quête)

Guildes (vers la page25 guilde)

Recherche guilde ( vers la page27 )

Diplomatie (vers la page29 diplomatie)

Valider (valide les changement, reste sur la page) Page 8 Messagerie

Liste des messages reçu

avatar (vers page7 avatar) Village ( vers page village par défaut premier village) Carte (vers page13 carte) Commerce (vers page15 commerce) unité (vers pages17 unité de premier village par défaut) Héros (vers page19 héros du premier village par défaut) Objet (Vers page20 liste objet de 1er village par défaut) Quête (vers la page23 quête) Guildes (vers la page25 guilde) Recherche guilde ( vers la page27 ) Diplomatie (vers la page29 diplomatie) Valider (valide les changement, reste sur la page)

Menu:

Page 9 Village

Représentation graphique du village.

Sélection village (liste déroulante) par défaut 1er village Ressources bois (stock+capacité stock max et prod /h) Ressources Métal ( stock+capacité stock max et prod /h) Ressources Cyniam ( stock+capacité stock max et prod /h) Ressources Mana ( stock+capacité stock max et prod /h) Naissances prévus

Menu : avatar (vers page7 avatar) Messagerie( vers page8 messagerie) Carte (vers page13 carte) Commerce (vers page15 commerce) unité(vers pages17 unité de premier village par défaut) Héros (vers page héros19 du premier village par défaut) Objet (Vers page20 liste objet de 1er village par défaut) Quête (vers la page23 quête) Guildes (vers la page25 guilde) Recherche guilde ( vers la page27 ) Diplomatie (vers la page29 diplomatie) Valider (valide les changement,

reste sur la page)

# Page 10 Bâtiment

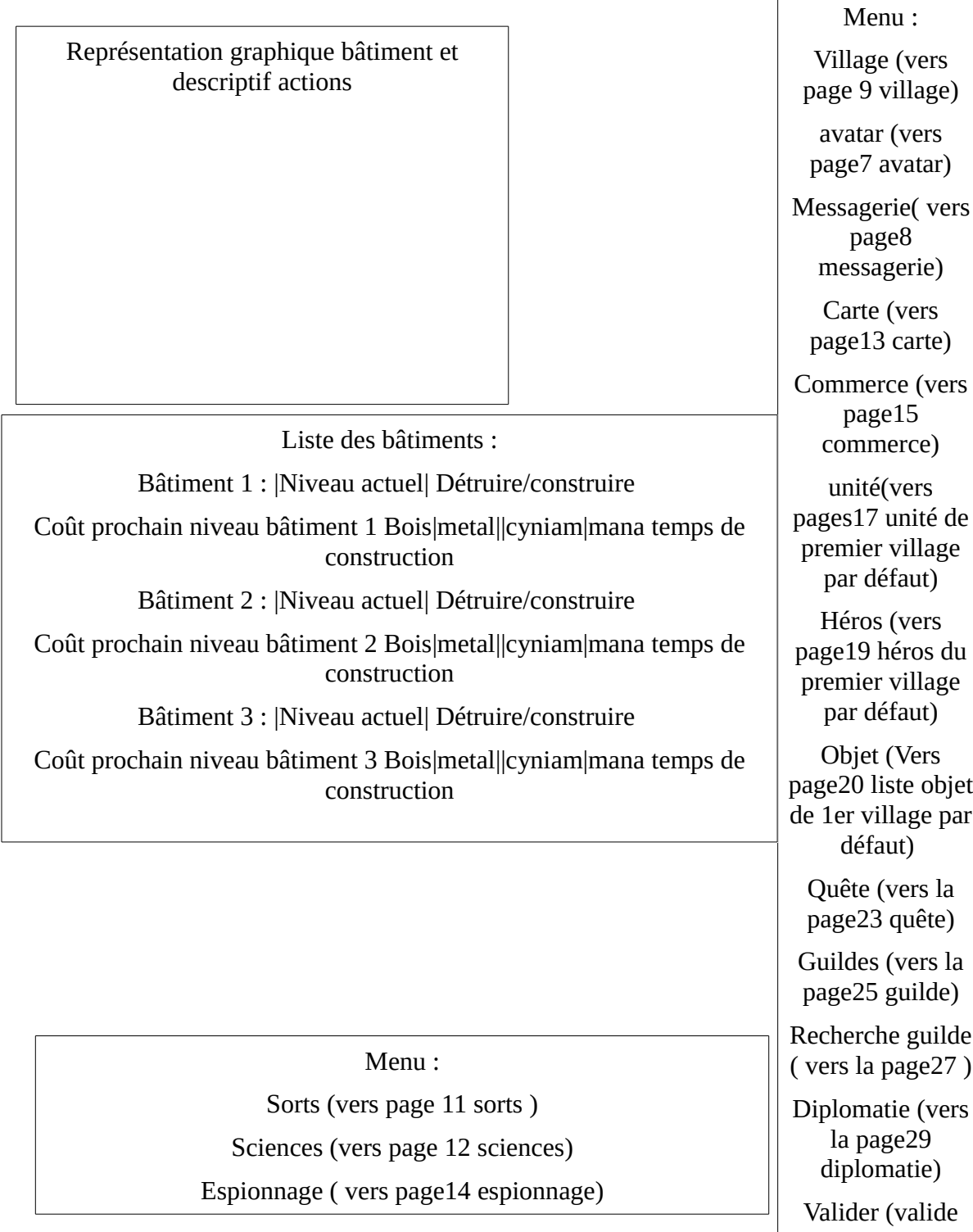

les changement, reste sur la page)

 $\mathbf{r}$ 

Page 11 Sorts :

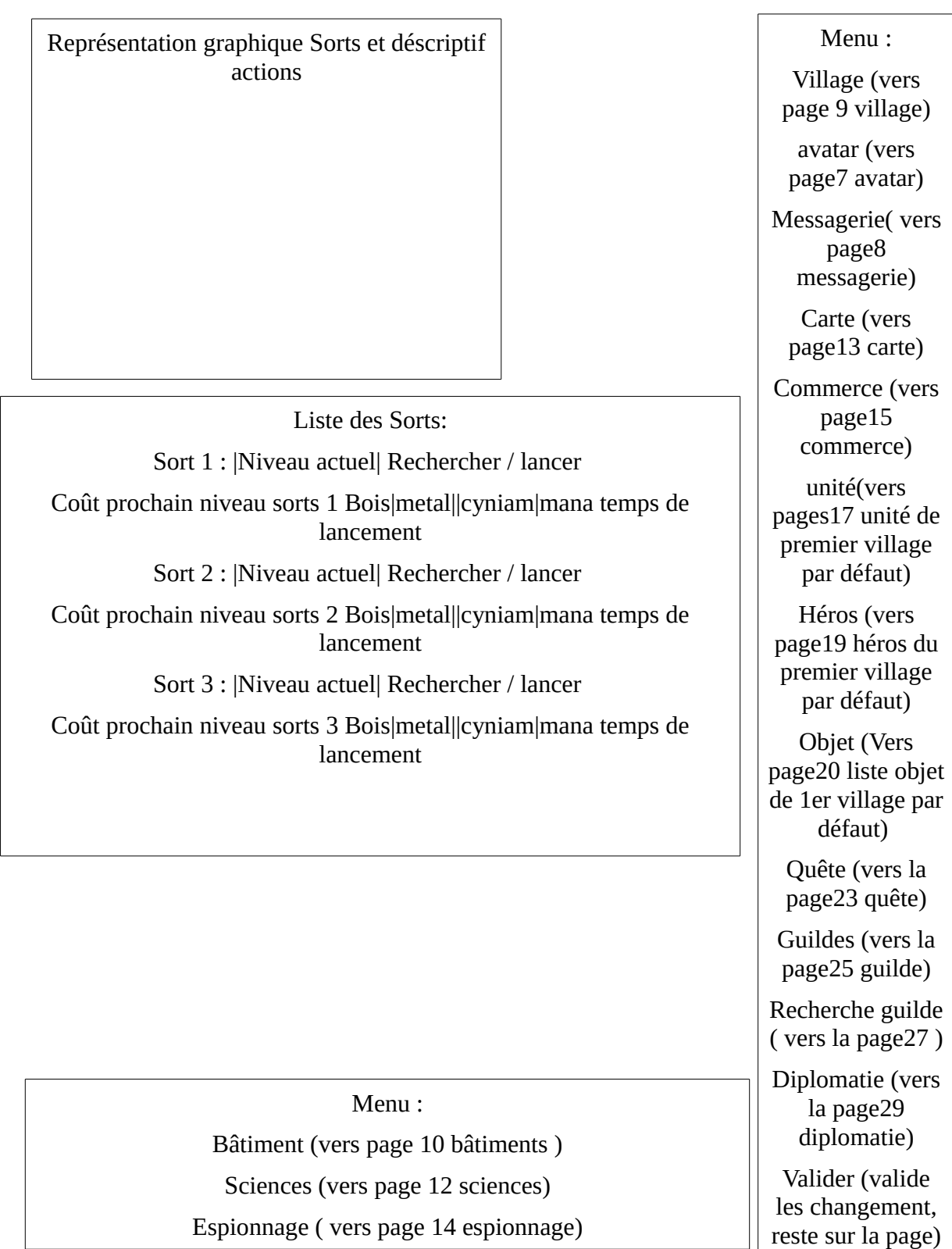

Page 12 Sciences :

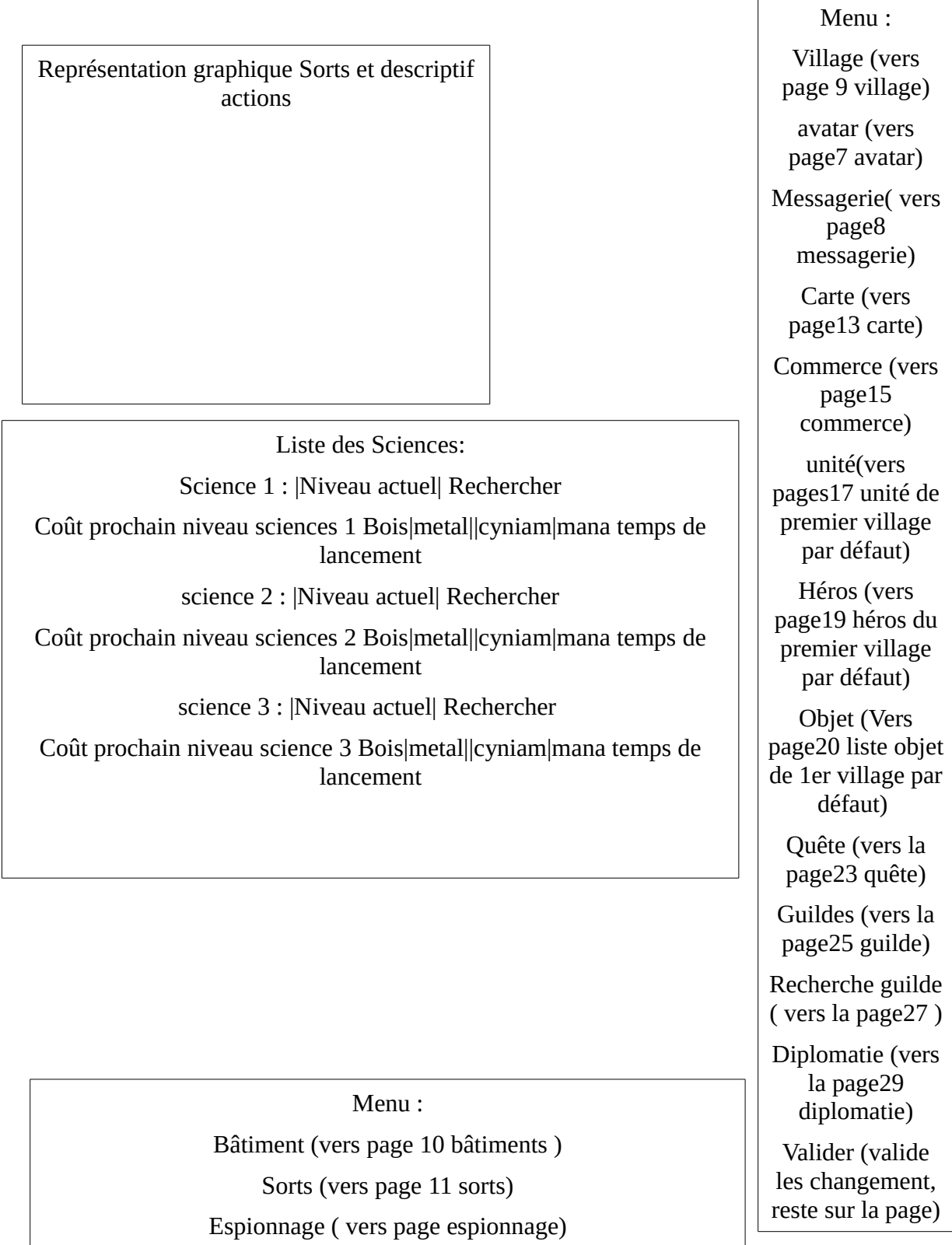

Page 13 Carte

| Carte de navigation (zoom déplacement)                                                                      |                                                                           | Menu:                                                            |
|----------------------------------------------------------------------------------------------------|---------------------------------------------------------------------------|------------------------------------------------------------------|
|                                                                                                    |                                                                           | Village (vers<br>page 9 village)                                 |
|                                                                                                    |                                                                           | avatar (vers<br>page7 avatar)                                    |
|                                                                                                    |                                                                           | Messagerie(vers<br>page8<br>messagerie)                          |
|                                                                                                    |                                                                           | Commerce (vers<br>page15<br>commerce)                            |
|                                                                                                    |                                                                           | unité(vers<br>pages17 unité de<br>premier village<br>par défaut) |
|                                                                                                    |                                                                           | Héros (vers                                                      |
| Détail case sélectionnée :                                                                                  | Carte miniature avec<br>zone actuelle<br>explorer par carte<br>navigation | page19 héros du<br>premier village                               |
| Coordonnée : (automatique)                                                                                  |                                                                           | par défaut)                                                      |
| Nom propriétaire (« libre » par défaut)                                                                     |                                                                           | Objet (Vers<br>page20 liste objet                                |
| Statut : Colonisé / non colonisée                                                                           |                                                                           | de 1er village par<br>défaut)                                    |
| Action : (liste déroulante action possible, « se<br>déplacer vers, attaquer, coloniser ect » vers<br>unité) |                                                                           | Quête (vers la<br>page23 quête)                                  |
|                                                                                                    |                                                                           | Guildes (vers la<br>page25 guilde)                               |
|                                                                                                    |                                                                           | Recherche guilde<br>(vers la page27)                             |
|                                                                                                    |                                                                           | Diplomatie (vers<br>la page29<br>diplomatie)                     |
|                                                                                                    |                                                                           | Valider (valide<br>les changement,<br>reste sur la page)         |

#### Page14 Espionnage

Former espion coût en ressources et en temps (dépend de la science espionnage et du bâtiment 'formation unité')

Espion disponibles : nombre

Nombre d'espion en activité : nombre

Efficacité espionnage : (ratio nbrs espion découvert/ nombre espion total)

> cible à espionner nombre d'espions à envoyer

> > Contre espionnage :

nom espion « Espion 1 » appartenant à (pseudo avatar) mission nom espion « Espion 2 » appartenant à (pseudo avatar) mission nom espion « Espion 3 » appartenant à (pseudo avatar) mission Menu :

Village (vers page 9 village)

Carte (vers page 13 carte)

avatar (vers page7 avatar)

Messagerie( vers page8 messagerie)

Commerce (vers page15 commerce)

unité(vers pages17 unité de premier village par défaut)

Héros (vers page19 héros du premier village par défaut)

Objet (Vers page20 liste objet de 1er village par défaut)

Quête (vers la page23 quête)

Guildes (vers la page25 guilde)

Recherche guilde ( vers la page27 )

Diplomatie (vers la page29 diplomatie)

Valider (valide les changement, reste sur la page) Page 15 Commerce

Indexes Fixe

Indexes bourse en cour

Forum Bourse

Liste Offres :Option 'faire proposition' , Option ' proposer bon de commande' (vers page 16 'Négociation commercial)

Liste demandes : Option 'faire une offre' , Option 'proposer bon de commande' (vers page 16 'négociation commercial)

Indexes marché sélectionné ou plus proche

Menu : Village (vers page 9 village) Carte (vers page 13 carte) avatar (vers page7 avatar) Messagerie( vers page8 messagerie) Carte (vers page13 carte) unité(vers pages17 unité de premier village par défaut) Héros (vers page héros19 du premier village par défaut) Objet (Vers page20 liste objet de 1er village par défaut) Quête (vers la page23 quête) Guildes (vers la page25 guilde) Recherche guilde ( vers la page27 ) Diplomatie (vers la page29 diplomatie) Valider (valide

les changement, reste sur la page)

Menu

Négociation commercial (page 16)

Page 16 Négociation Commerciale

Liste des négociation d'achat Achat en cour 1 : |Faire offre|créer BDC| valider facture Achat en cour 2 : [Faire offre| créer BDC| valider facture

Détail achat sélectionné : Coût vente, détail achat, lieux échange, date validité

Liste des négociations de vente Vente en cour 1 : |Faire offre|créer BDC| valider facture Vente en cour 2 : |Faire offre|créer BDC| valider facture

Détail vente sélectionné : Coût vente, détail achat, lieux échange, date validité

Menu : Village (vers page 9 village) Carte (vers page 13 carte) avatar (vers page7 avatar) Messagerie( vers page8 messagerie) Commerce (vers page15 commerce) unité(vers pages17 unité de premier village par défaut) Héros (vers page19 héros du premier village par défaut) Objet (Vers page20 liste objet de 1er village par défaut) Quête (vers la page23 quête) Guildes (vers la page25 guilde) Recherche guilde ( vers la page27 ) Diplomatie (vers la page29 diplomatie) Valider (valide les changement, reste sur la page)

Page 17 Unités

Sélection village (liste déroulant village)

Naissances prévus prochain cycle

Liste unités disponible :

Paysans, guerriers corps à corps, guerriers à distances, magiciens invocations,Héros

Unité séléctionnée Point d'experience : point d'expérience pour prochain niveau : Point de vie : point d'attaque corps a corps : point d'attaque à distance : point de dégat magique : point de vie Former unités (dépend du bâtiment de formation) : Former guerriers corps à corps : nombre d'unité, coût en temps, coût en ressources Former guerriers à distance : nombre d'unité, coût en temps, coût en ressources Former magiciens : nombre d'unité, coût en temps, coût en ressources

Menu

Composer Armé (vers page 18 armé) Déplacement (vers page 33 déplacement)

Menu : Village (vers page 9 village) Carte (vers page 13 carte) avatar (vers page7 avatar) Messagerie( vers page8 messagerie) Commerce (vers page15 commerce) unité(vers pages17 unité de premier village par défaut) Héros (vers page19 héros du premier village par défaut) Objet (Vers page20 liste objet de 1er village par défaut) Quête (vers la page23 quête) Guildes (vers la page25 guilde) Recherche guilde ( vers la page27 ) Diplomatie (vers la page29 diplomatie) Valider (valide les changement,

reste sur la page)

Page 18 Armé

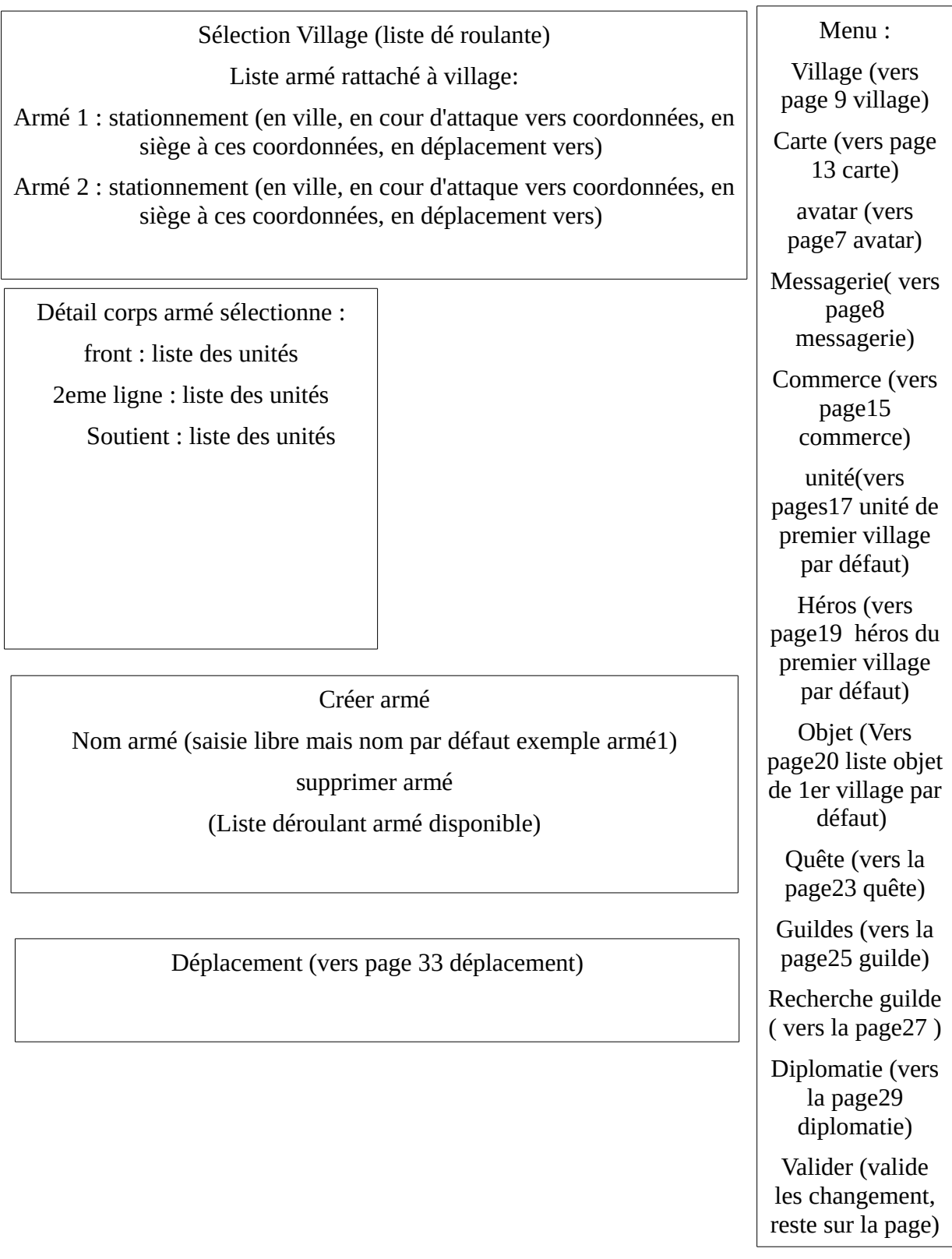

Page 19 Héros

Invoquer un Héros (fait une fois puis non modifiable)

Nom héros (saisie libre + vérification de disponibilité)

Peuple Héros (liste déroulante)

prochain niveau héros

Histoire du Héros (zone de saisie libre)

Liste des objets du héros

Tête : (liste déroulante des objets disponible pour la tête du héros)

Torse : (liste déroulante des objets disponible pour le torse du héros)

Bras (\*2) (liste déroulante des objets disponible pour les bras du héros)

Jambes : (\*2)(liste déroulante des objets disponible pour les jambes du héros)

Collier :

Poignets :

Mains :

Caractéristiques du Héros avec possibilité d'augmentation lors de montée de niveau

Coût d'entretien vivre

Attaque :

dégâts Corps à corps Dégâts à distance Dégât magique Bonus attaque de groupe  $(+x\%)$ 

Défense :

défense physique Défense magique Bonus défense de groupe  $(+x\%)$ 

Point de vie max. Point d'expérience (permet d'augmenter ses caractéristiques) Vitesse

Vitesse personnelle Bonus vitesse groupe  $(+x\%)$ 

Intelligence (permet de monter ses niveaux de capacité)

Village (vers page 9 village) Carte (vers page 13 carte) avatar (vers page7 avatar) Messagerie( vers page8 messagerie) Commerce (vers page15 commerce) unité(vers pages17 unité de premier village par défaut) Héros (vers page19 héros du premier village par défaut) Objet (Vers page20 liste objet de 1er village par défaut) Quête (vers la page23 quête) Guildes (vers la page25 guilde)

Menu :

Recherche guilde ( vers la page27 )

Diplomatie (vers la page29 diplomatie)

Valider (valide les changement, reste sur la page) Page 20 Objets

Sélection du village (liste déroulant)

Liste des objets classé par catégories avec caractéristiques du village séléctionné

Exemple Tête : niveau 1 Couronne niveau 5à 7 +2%vitesse

Torse : (liste des objets disponible pour le torse)

Bras : (liste des objets disponible pour les bras)

Jambes :Idem

Collier :Idem

Poignets :Idem

Mains :Idem

### Descriptif détaillé de l'objet sélectionné

Nom donné par le joueur

Type (arque, hache, épée, bâton de magie….) Niveau artefact déterminé par le serveur à la création. Niveau d'objet : « 1 » point d'expérience requis pour prochain niveau cout en ressources et en temps pour prochain niveau Attaque (perso et / ou groupe) déterminée par le serveur à la création. Possibilité d'augmenter lors d'augmentation de niveau Défense (perso et / ou groupe) déterminée par le serveur à la création. Possibilité d'augmenter lors d'augmentation de niveau Magie (perso et / ou groupe) déterminée par le serveur à la création. Possibilité d'augmenter lors d'augmentation de niveau Durée de vie (illimitée ou nombre d'attaques ou nombre dégâts) déterminée par le serveur à la création. Possibilité d'augmenter lors d'augmentation de niveau

Bonus / malus spécificité héros, déterminé par le serveur à la création. Possibilité d'augmenter lors d'augmentation de niveau

Village (vers page 9 village) Carte (vers page 13 carte) avatar (vers page7 avatar) Messagerie( vers page8 messagerie) Commerce (vers page15 commerce) unité(vers pages17 unité de

premier village par défaut) Héros (vers page19 héros du

premier village par défaut)

Quête (vers la page23 quête)

Guildes (vers la page25 guilde)

Recherche guilde ( vers la page27 )

Diplomatie (vers la page29 diplomatie)

Valider (valide les changement, reste sur la page)

Menu :

#### Page 21 création objet

![](_page_20_Figure_1.jpeg)

Page 22 destruction objet

Liste des objets classé par catégories Exemple Tête : Couronne niveau 5à 7 +2%vitesse groupe Torse : (liste des objets disponible pour le torse) Bras : (liste des objets disponible pour les bras) Jambes :Idem Collier :Idem Poignets :Idem Mains :Idem

Menu : Village (vers page 9 village) Carte (vers page 13 carte) avatar (vers page7 avatar) Messagerie( vers page8 messagerie) Commerce (vers page15 commerce) unité(vers pages17 unité de premier village par défaut) Héros (vers page19 héros du premier village par défaut) Objet (Vers page20 liste objet de 1er village par défaut) Quête (vers la page23 quête) Guildes (vers la page25 guilde) Recherche guilde ( vers la page27 ) Diplomatie (vers la page29 diplomatie) Valider (valide les changement, reste sur la page)

Bouton supprimer objet

## Page 23 Quête

![](_page_22_Picture_151.jpeg)

## Page24 Forum Quête

![](_page_23_Picture_143.jpeg)

![](_page_24_Picture_153.jpeg)

### Page 25 Guilde

![](_page_25_Figure_0.jpeg)

#### Page 26 Fonder et administrer sa guilde

Page 27 Recherche de guilde

Recherche par :

Nom guilde :

Nom avatar :

Niveau Indexe Respect des engagements

Classement :

Liste guilde résultat recherche :

Guilde1 : Aller à la page dédié de la guilde1 (page26 'guilde') Guilde2 :Aller à la page dédié de la guilde2 (page26 'guilde') Guilde3 : Aller à la page dédié de la guilde3 (page26 'guilde')

Menu : Village (vers page 9 village) Carte (vers page 13 carte) avatar (vers page7 avatar) Messagerie( vers page8 messagerie) Commerce (vers page15 commerce) unité(vers pages17 unité de premier village par défaut) Héros (vers page19 héros du premier village par défaut) Objet (Vers page20 liste objet de 1er village par défaut) Quête (vers la page23 quête) Guildes (vers la page25 guilde) Recherche guilde ( vers la page27 ) Diplomatie (vers la page29 diplomatie) Valider (valide les changement, reste sur la page)

Page 28 Forum diplomatie

Liste des événements récent Guilde 1 déclare guerre guilde 2 le 12/01/12 08:00:13 avatar 3 déclare guerre guilde 4 le 15/01/12 12:12:12 Guilde 5 signe PT avec guilde6 le 19/01/12 11:11:11 etc.....

Forum de discutions des guildes Sujet 1 : pourquoi la guilde 9 ne recrute plus Sujet 2 : La guilde 25 va être réduite en cendre pas les guildes 25 et 24 Sujet 3 : y en a marre des fondateurs dictateur !

Détails des postes du sujet sélectionner

Répondre au sujet sélectionné.

Menu : Village (vers page 9 village) Carte (vers page 13 carte) avatar (vers page7 avatar) Messagerie( vers page8 messagerie) Commerce (vers page15 commerce) unité(vers pages17 unité de premier village par défaut) Héros (vers page19 héros du premier village par défaut) Objet (Vers page20 liste objet de 1er village par défaut) Quête (vers la page23 quête) Guildes (vers la page25 guilde) Recherche guilde ( vers la page27 ) Diplomatie (vers la page29 diplomatie) Rumeurs (vers la page rumeurs Valider (valide les changement, reste sur la page)

#### Page 29 Diplomatie

Les pactes du joueur en cour : J'ai un PT avec avatar B depuis le 20/01/12 08:05:14 J'ai une EC avec guilde C depuis le 18/01/12 12:05:14 Je suis en guerre avec avatar D depuis le 05/01/12 05:12:20

Les pactes du joueur lié à sa guilde : PT avec avatar E depuis le 15/01/12 09:17:31 EC avec guilde F depuis le 13/01/12 12:05:14 guerre avec guilde G depuis le 05/01/12 05:12:20

Proposer pactes de guilde ou avatar : En tant que : (liste déroulante avatar ou guilde) A nom: (avatar ou guilde) Type : (liste déroulante PT EC NA)

Menu : Village (vers page 9 village) Carte (vers page 13 carte) avatar (vers page7 avatar) Messagerie( vers page8 messagerie) Commerce (vers page15 commerce) unité(vers pages17 unité de premier village par défaut) Héros (vers page19 héros du premier village par défaut) Objet (Vers page20 liste objet de 1er village par défaut) Quête (vers la page23 quête) Guildes (vers la page25 guilde) Recherche guilde ( vers la page27 ) Diplomatie (vers la page29 diplomatie) Rumeurs (vers la page rumeurs Valider (valide les changement,

reste sur la page)

Page 30 Rumeur

![](_page_29_Picture_162.jpeg)

#### Page 31 Les marchés

Dans bâtiment( page 10) « marché » est une construction particulière, une fois « cliqué » sur 'construire marché', cette page apparaît

![](_page_30_Picture_185.jpeg)

#### Page 32 Campement de troupe

Dans bâtiment( page 10) «campement de troupe » est une construction particulière, une fois « cliqué » sur 'construire campement de troupe', cette page apparaît :

![](_page_31_Picture_201.jpeg)

Page33 déplacements

Ville de départ (liste déroulante des villes du joueur) Sélection armé ( liste déroulante des nom d'armé) Coordonnée/ ville destination ( saisie coordonnées, ville ou vers page 13 carte) Type de déplacement (liste déroulante, livraison, attaque, siège etc)..

Menu : Village (vers page 9 village) avatar (vers page7 avatar) Messagerie( vers page8 messagerie) Carte (vers page13 carte) Commerce (vers page15 commerce) unité(vers pages17 unité de premier village par défaut) Héros (vers page19 héros du premier village par défaut) Objet (Vers page20 liste objet de 1er village par défaut) Quête (vers la page23 quête) Guildes (vers la page25 guilde) Recherche guilde ( vers la page27 ) Diplomatie (vers la page29 diplomatie) Valider (valide les changement, reste sur la page)